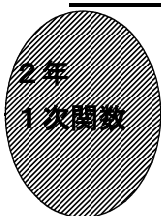

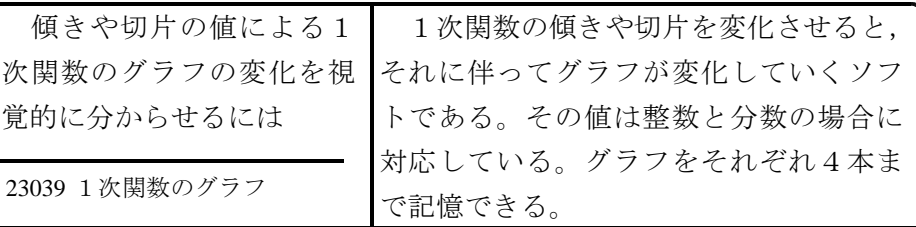

## ①初期画面

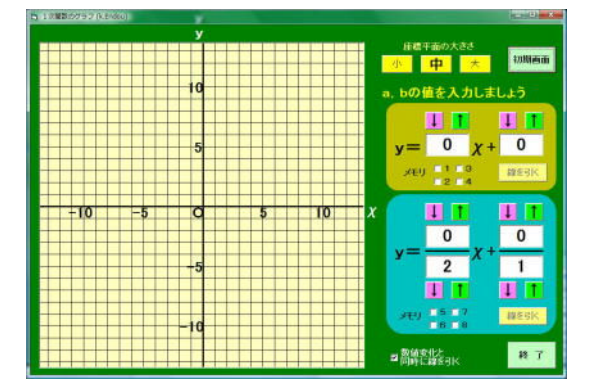

- ↓や↑をクリックすると, 値が変化し, グラフが表示される。
- ・「数値変化と同時に同様に線を引く」の チェックを外すと,「線を引く」をクリ ックしたときに線が引かれる。

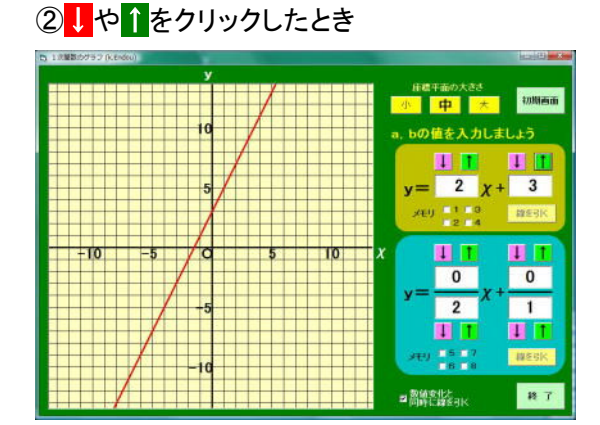

・傾きが変化することで,直線の傾きが変 わり,切片が変化することで,直線が上 下に移動する。

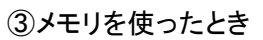

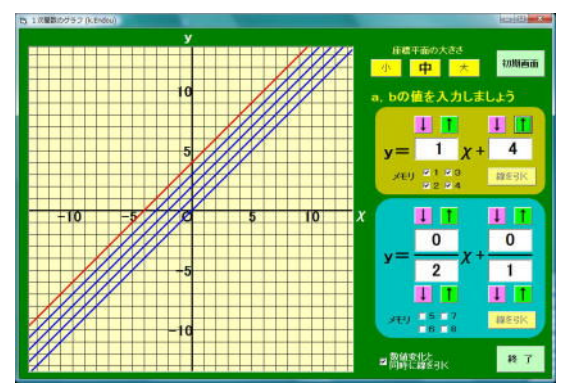

・メモリのチェックを入れることで,4本 までグラフを記憶することができ,青色 の線で表示される。

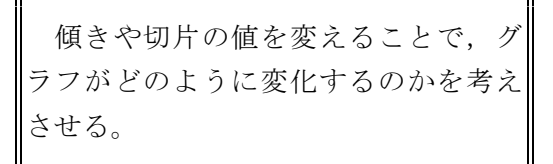

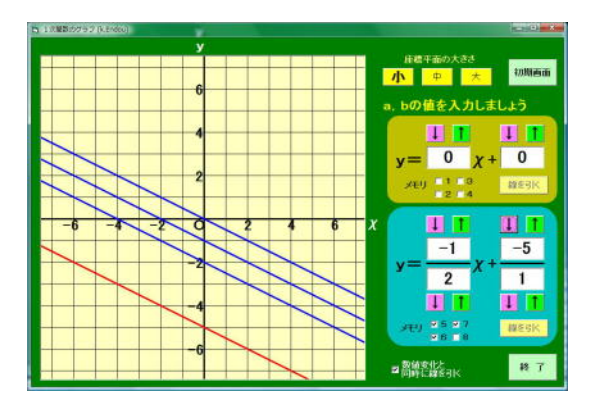

- ・傾きが分数の場合も表示できる。
- ・座標平面の大きさが変えられる。

ポイント

1次関数の傾きや切片の意味を、それらの値をいろいろ変化させるとどのようにグ ラフが変化するのかを調べることで,一層明確につかませたい。